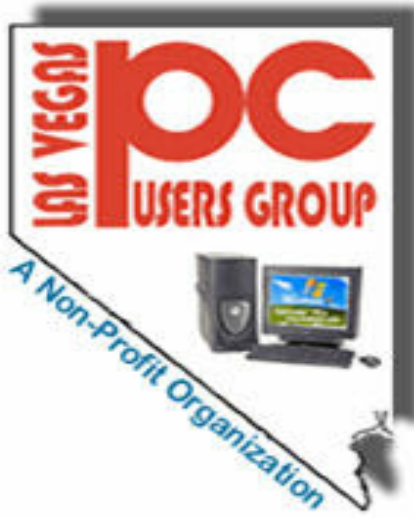

**\_\_\_\_**

# **USERS GROUP** The Bytes of Las Vegas

**\_\_\_\_\_\_\_\_\_\_\_\_\_\_\_\_\_\_\_\_\_\_\_\_\_\_\_\_\_\_\_\_\_\_\_\_\_\_\_\_\_\_\_\_\_\_\_\_\_\_\_\_\_\_\_\_\_\_\_\_\_\_\_\_\_\_\_\_\_\_\_\_\_\_\_\_\_\_\_\_\_\_\_\_\_\_\_\_\_\_\_\_\_\_\_**

# **October, 2010**

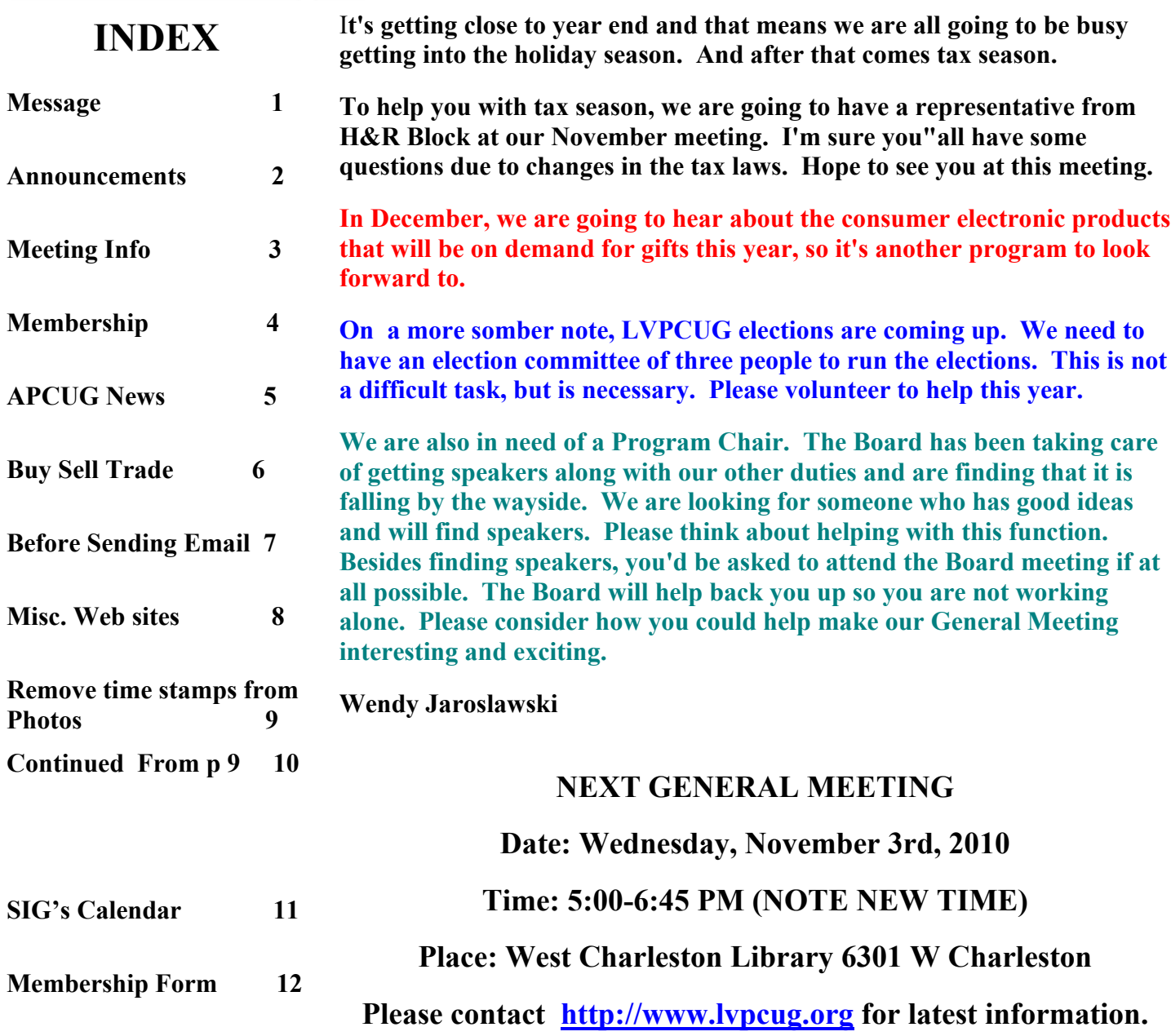

# **Page 2 September, 2010 The Bytes of Las Vegas**

### **Announcements**

**The Special Interest Groups (SIG) will be meeting at their regular times. Be sure to check the calendar on the web site. We are looking for a new place for our General meetings and SIG's. If you have any suggestions, please email us at info@lvpcug.org**

**Check the web site at http://www.lvpcug.org for the calendar dates and times.**

**Would you like to share a computer talent you have or would be interested in learning about a certain topic. We would appreciate your ideas!**

**RECYCLING BRINGS REWARDS The LVPCUG is receiving rebates for recycling ink cartridges, toner cartridges and cell phones. The Recycling Committee urges members to set aside those items and bring them to the general meeting. You might also spread the word to family members and friends to save them for you too. There is not cost to the club,only your time in gathering the material and the committee members 'time to package it.If you have any questions, please see Charles Finnila at the General Meeting at the West Charleston Library.**

**Officers and Volunteers Contact by sending an email to info@lvpcug.org**

#### **Board of Directors**

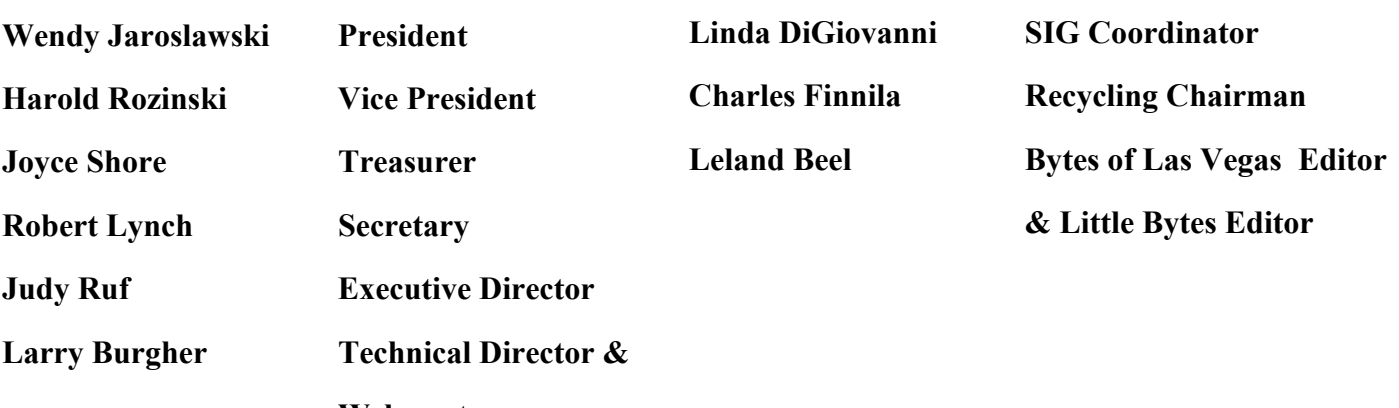

**Webmaster**

**Membership Questions If you have any questions about your membership.**

**Please send email: membership@lvpcug.org**

**Web site: http://www.lvpcug.org**

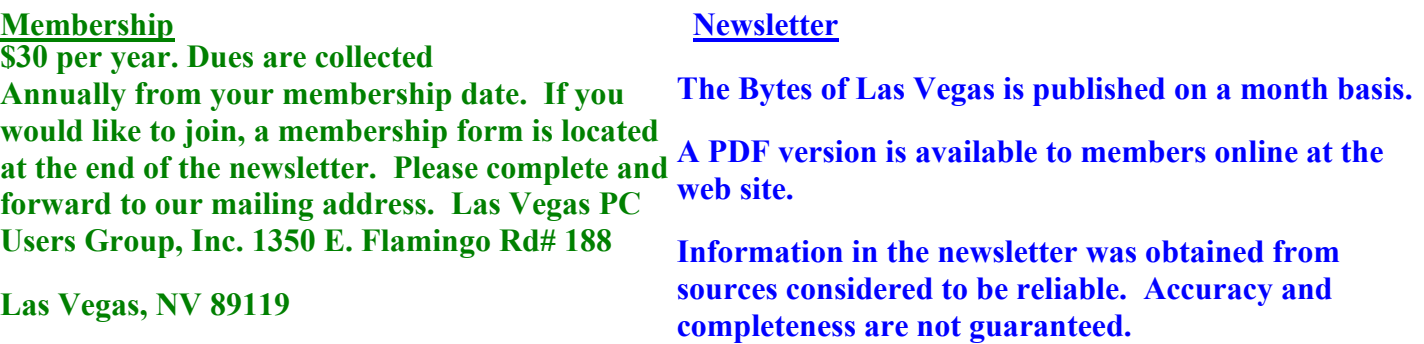

# The Bytes of Las Vegas September, 2010 Page 3

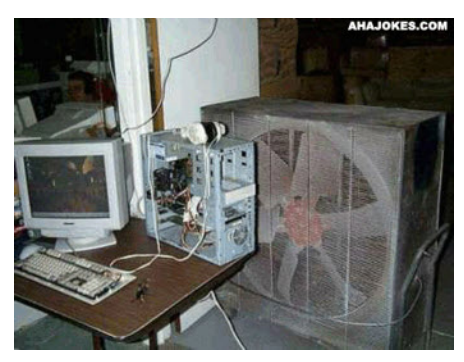

 **"Computers are magnificent tools for the realization of our dreams, but no machine can replace the human spark of spirit, compassion, love, and understanding."**

**Louis Gerstner**

**NEXT GENERAL MEETING : WEDNESDAY Nov 3rd TIME: 5:00 - 6:45 PM PLACE: WEST CHARLESTON LIBRARY 6301 W CHARLESTON BLVD (East of Torrey Pines)**

**Your computer**

**Use a Big fan to cool down**

**More than one way to keep Your cool !**

**We are looking for a space to conduct an informational demo about LVPCUG. If you know of any place that is available to conduct a demo about the Club** Please **contact Judy Ruf or send email to: <info@lvpcug.org>Needed are a table space some chairs and an electrical outlet to plug in a laptop computer.**

**For those members who use Cartridge World for their printer consumables, please note that their store formerly in the Home Depot shopping center at Rainbow and Charleston has moved to 3655 S Rainbow Suite 104 in the Walmart shopping near Spring Mountain. Thanks to Karl Rehak for discovering this. Their other store is still at 9550 S Eastern Ave, Suite 190.**

**Attend a meeting and you have a chance to win a door prize from the drawing at the end of the meeting, Door Prize winners from the October meeting were Charles F. And Clyde D. Who each won a book on how to improve your photographic skills. The door prizes were donated by Digital Imaging SIG leader Howard Mark.**

> **THIS SPACE AND MORE IS RESERVED FOR A NOTE, HINT, COMMENT OR OTHER WISE FROM THE MEMBERSHIP OF THE LAS VEGAS PC USER GROUP THANKS THE EDITOR**

# **Page 4 September, 2010 The Bytes of Las Vegas**

### **Membership Corner**

**Clyde Dinkins, our newest member, was a guest at a general meeting a few months ago and decided to join in October. Member dues help the club pay bills such as liability insurance, Clear Internet service, web site fees, APCUG membership, equipment, meeting room rent, and raffle prizes. It is important that members be always on the lookout for a perspective new member.**

**Something a little different, I Couldn't resist this headline:**

 **U.S. government flings dead mice at Guam**

**http://www.zdnet.com/blog/government/us-government-flings-dead-mice-at-guam/9477?tag=nl.e539**

**Lockheed Martin on the smart grid: '440 million new hackable points'**

**http://www.smartplanet.com/people/blog/pure-genius/lockheed-martin-on-the-smart-grid-440-millionnew-hackable-points/4644/**

**Iran Confirms Nuclear System Hit By Virus**

**http://www.infopackets.com/news/security/2010/20101004\_iran\_confirms\_nuclear\_system\_hit\_by\_virus. htm**

**Discount Windows 7 Starts Now: Time-Limited**

**http://www.infopackets.com/news/business/microsoft/2010/20101005\_discount\_windows\_7\_starts\_now\_ti me\_limited.htm**

**Two scientists win Nobel Prize for graphene; thinnest, strongest material ever**

**http://www.smartplanet.com/business/blog/smart-takes/two-scientists-win-nobel-prize-for-graphenethinnest-strongest-material-ever/11284/**

**Adobe ships another mega-patch for PDF Reader**

**http://www.zdnet.com/blog/security/adobe-ships-another-mega-patch-for-pdf-reader/7425?tag=nl.e550**

**Microsoft bags blogs, eviscerates Live Spaces**

**http://windowssecrets.com/2010/10/07/02-Microsoft-bags-blogs-eviscerates-Live-Spaces/#story1**

**Another record! Every month, the number just keeps going up!**

**Patch Your PC: Next Tuesday, MS Fixes Nearly 50 Exploits**

**http://www.infopackets.com/news/business/microsoft/2010/20101008\_patch\_your\_pc\_next\_tuesday\_ms\_fi xes\_nearly\_50\_exploits.htm**

# **The Bytes of Las Vegas** September, 2010 Page 5

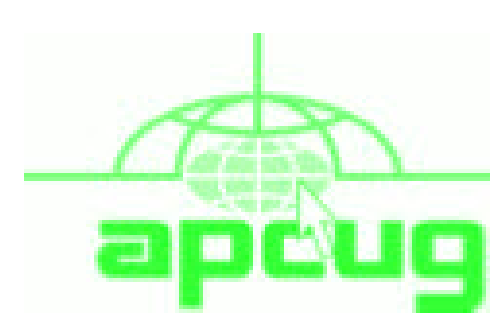

**If you are a member of LVPCUG that means you are a member of APCUG and you have a great opportunity to use the resources that they provide. Such as the calendar that members may log in and view a meeting of a different club or SIG and see what they are doing. Please go to www.apcug.org and create a users account in the APCUG SharePoint Site so that you can enjoy some of the benefits of membership in the LVPCUG and its shared portals.**

### **Live Meeting Training for Nov 15, Nov 19, Dec 13, and Dec 18**

The URL for the Live Meeting Training for Mon, Nov 15 8pm EDT, 7pm CDT, 6pm MDT, 5pm PDT is here. Before you attend you will need to have downloaded the client from here and checked to be sure it is working here

The URL for the Live Meeting Training for Nov 19 7pm EDT, 6pm CDT, 5pm MDT, 4pm PDT is here. Before you attend you will need to have downloaded the client from here and checked to be sure it is working here The URL for the Live Meeting Training for Mon, Dec 13 10pm EDT, 9pm CDT, 8pm MDT, 7pm PDT is here. Before you attend you will need to have downloaded the client from here and checked to be sure it is working here

The URL for the Live Meeting Training for Sat, Dec 18 5pm EDT, 4pm CDT, 3pm MDT, 2pm PDT is here. Before you attend you will need to have downloaded the client from here and checked to be sure it is working here

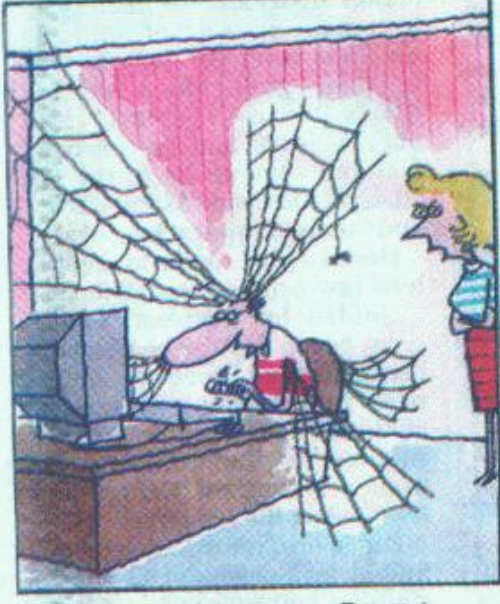

"I THINK YOU'VE BEEN GPENDING ENTIRELY TOO MUCH TIME ONLINE!"

**"Here" in the above article is referring to the www.apcug.net web page with the information about the Live Meeting Training information. This will be a direct link to the proper information.**

### **Send To**

**The SEND To menu in Windows 7 offers some hidden options**

**That make managing files more convenient. Just Hold down the SHIFT key while right clicking on an item and you will see an expended SEND To menu that displays all of your personal account folders, including MY Documents, MY Music, My Pictures, My Videos etc. This is a neat since I have always been A big user of the right click and Send To.**

**Thanks to Linda Nelson**

**Here is your funny Picture from AhaJokes.com**

### **LAS VEGAS PC USERS GROUP**

Buy, Sell or Trade **This is a new section for the Members**

**Item name and description, what is wanted to do with item, price or other terms**

**Persons: Name,Phone number if desired and or an email address to contact the person placing the Ad in The Bytes of Las Vegas.**

**The Ad will run for 3 months and then will be discontented unless the request is resubmitted for one time more.**

**??? No commercial ads to be run for free?? Subject to editors space and time.**

**Please Contact the Editor by sending an email to: [editor@lvpcug.org](http://editor@lvpcug.org) by the 15th of the month.**

**Keyboard Manager (Fellowes), under desk, fully adjustable both height and tilt, gel wrist rests, gliding mouse pad. New, never used, still in box. \$35. Email: mcmxx@embarqmail.com. Phone:702-361-6363. M. Mills**

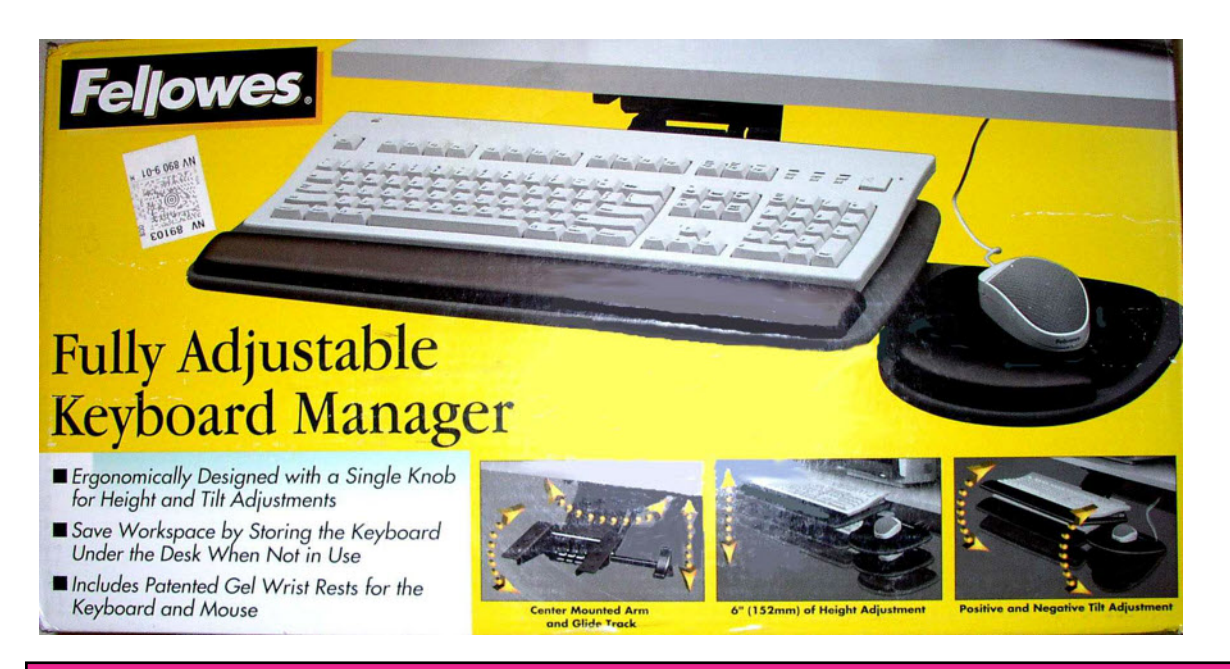

**Date ad Started 10, 2010**

# **Before Sending an Email**

#### By *Hewie Poplock*

#### *Central Florida Computer Society*

I get a lot of email. I mean a lot! I am sure that most of you do, too. I have some suggestions for you and for you to pass on to your friends and family.

On average, 51.1% of readers spend less than 2 seconds looking at your email, according to a blog from a company that tracked over 4 million email opens. Of course they were tracking advertising campaigns, but every email that you send should be just as important to you and to your recipients. I have unscientifically found that most people trash your mail if there is no subject. If there are several topics in the email, you will be lucky if they notice or remember 1 of them. If the important stuff in the message is below the first paragraph and especially if they have to scroll to see it, it probably will not get read at all.

If the message is in all caps or all lower case, it may not get read or may be blocked by a security program. If there is no way to tell who sent the message, it may not get read. Who the heck is bigfoot1000@\*\*\*\*.com? Sign your message and use your full name. I know more than 1 Mary and more than 1 Mike. If you mention that you read an article or saw some information, give a link and make it a link. Most email programs will interpret a complete URL as a link (http://www.hewie.net, but not just the domain (hewie.net). Give credit to the original author. When I see a tip and the article says, "I did…", I expect it to be you and not Kim Komando!

Don't forward a lot of jokes. Your friends don't really want them and most don't think all of them are that funny either. Sending one once in a while is nice, but it is Spam if you send several. If you find a link where you see a lot of jokes, forward the link, not the jokes.

If you send a message to several people, use the BCC so that your address book doesn't become someone's Spam list. If you are replying or forwarding a message, clean it up. You should remove the >>> in the message or other indicators that the messages has been forwarded a bunch of times. If it contains an ad, delete the ad. If you care enough about the topic and the recipient, take the time to make the message presentable and readable. In summary (and a few more items):

- · Keep the message to 1 subject
- Include a Subject and keep to it, if in a thread
- · Change the Subject if the thread changes
- · Try to keep your message to 1 paragraph or 1 screen
- Separate paragraphs with a blank line
- Keep the main thought at the top
- Use as good English as you are able. Use upper & lower case and punctuation.
- · Sign your message with your name. In most cases use your full name
- · Include links and use the full link
- · Clean up replies and forwards
- · Keep the jokes at a minimum. If you find a good source, send the link.
- · Be sure to use the BCC for addresses if sending to a list of people
- · Delete ads and repeated info in replies and forwards
- Look at your message before you send it. Do want a message like this?

If it is hard to tell your family or friends about some of the best practices for sending an email, send a copy of this article.

**Thanks to Larry B.**

**The flash price crash**

**http://www.zdnet.com/blog/storage/the-flash-price-crash/1121?tag=nl.e539**

**Avoid 'Free Public WiFi' Network At All Costs**

**http://www.infopackets.com/news/security/2010/20101013\_avoid\_free\_public\_wifi\_networ k\_at\_all\_costs.htm**

**iPhone 4 breaks 82 percent more than iPhone 3Gs**

**http://www.zdnet.com/blog/btl/glassgate-report-iphone-4-breaks-82-percent-more-thaniphone-3gs/40357?tag=nl.e539**

**Latest Zeus Trojan Supersedes Antivirus, Undetectable**

**http://www.infopackets.com/news/security/2010/20101018\_latest\_zeus\_trojan\_supersedes\_ antivirus\_undetectable.htm**

**Windows 7 '2goPAD' Tablet PC Officially Launched**

**http://www.infopackets.com/news/hardware/2010/20101015\_windows\_7\_2gopad\_tablet\_pc \_officially\_launched.htm**

**FCC Unveils New Rules for 'Mobile Phone Bill Shock'**

**http://www.infopackets.com/news/technology/mobile/2010/20101019\_fcc\_unveils\_new\_rule s\_for\_mobile\_phone\_bill\_shock.htm**

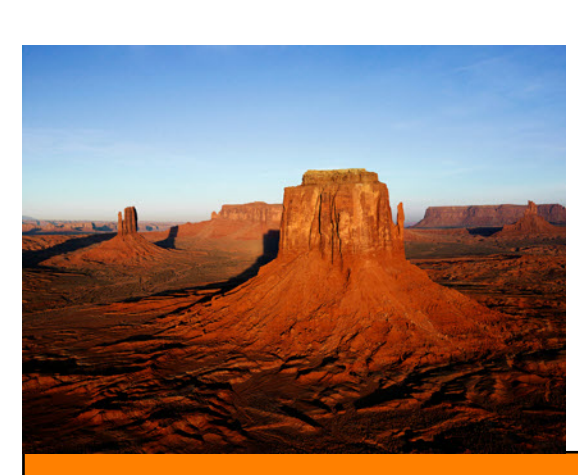

**Microsoft Stops XP Shipments; Win8 Details Emerge**

**http://www.infopackets.com/news/business/microsoft/20 10/20101025\_microsoft\_stops\_xp\_shipments\_win8\_detai ls\_emerge.htm**

**Microsoft Unveils Windows 7 For Cars**

**http://www.infopackets.com/news/business/microsoft/20 10/20101022\_microsoft\_unveils\_windows\_7\_for\_cars. htm**

## **Article from APCUG used with permision**

# **Hewie's Views & Reviews**

#### **By Hewie Poplock Central Florida Computer Society**

Remove Time Stamps from Photos, Rename & Change File Date

I am the webmaster for several websites. I have photos submitted to me regularly to be posted. Sometimes the photographer submits the pictures with a date stamp, which is great for identifying your personal photos, but it does not belong on those appearing on the web.

In most cases, it only appears on the photo because the camera owner did not realize that it was set that way, or they did not know how or even that they could turn that "feature" off.

If you don't have the proper date set in the camera, the date stamp will be wrong, as were several that I recently received. They showed a date that was over 3 years prior to the event, so I needed to remove them from the photos. Have you tried this? It is not easy, unless you continue reading.

My first thought is to crop the photos to eliminate the date. Most of the photos would lose some important pieces if I did that. I have several photo editing programs that I could edit the date stamp out. It is very time consuming and while it can be done, it was going to take more time than I wanted to devote to the project.

My next step was to Google the problem. I tried several combinations of terms including time stamp. There were lots of results, but most had little to do with removing the date. Many of them told me how to place it, but not remove it.

The most informational results were from forums where users were asking for the same solution. The most frequent response was "change the setting in the camera." DUH! Of course. What about the pictures that were already taken? I did find some good tutorials using Photoshop and other editing programs. I was still looking for a tool or hint to make it easy. Surely, I wasn't the only one with the problem.

I figured if there were simple steps to get rid of the red eye, certainly there is a way to get rid of a date stamp. In one of the forums, someone suggested Photo Stamp Remover by http://softorbits.com . This program appeared to be what I was looking for, and then some. According to their website, "Photo Stamp Remover is a photo correction utility that can remove scratches, dust, stains, wrinkles, tears, date stamps and other unwanted artifacts that appear on photographs. With Photo Stamp Remover, you can restore photos with the minimum of fuss."

I downloaded, installed, and ran the program, using the pictures that I received. In almost every case, the date stamp was removed and did a reasonable to a great job.

Continued on Page 10

# **Page 10 September, 2010 The Bytes of Las Vegas**

# **Hewie's Views & Reviews** continued from page 9

The trial version does not do batches, but the paid version does and it works well, with 2 settings, quick, or thorough. The latter did a better job.

The program is a bit pricey at \$40, but well worth it. A normal procedure for me is to search for coupons before making a purchase. I did so for this program and found a coupon at http://www.tjoos.com/ which is a coupon posting site. It was a 20% off code, which saved me \$8.

While removing the date stamp, I also wanted to change the file names and not use the ones that the camera uses. For that I use a tool that I wrote about in a previous column, Lupas Rename http://rename.lupasfreeware.org/ which is free. It is an old program going back to 2005, but it still installs and works on my Windows 7 computer. You can rename batches, changing, adding to, or numbering sequentially. You can change the case of the file filename and extension. I prefer to have my photos all in lower case.

However, Lupas Rename does not change the file date. I had all of these pictures with the wrong date stamp, but also the file date was wrong. While there are ways to change file dates, there must be a tool to do this in a batch. Back to Google. I found Attribute Changer from http://petges.lu [4] which is a free tool. It is a power user tool to change file and folder attributes, date, time, NTFS compression, and even changes the Exif information. It runs in the Windows Shell, which allows you to right click in Windows Explorer and choose "Change Attributes." Its dialog box opens and you make your changes.

With these tools, I can make changes to several photos at once. I can change the file names using a title and numbering them sequentially, remove the time stamp, and then change the file date attribute. Now that's what computers were designed to do. Make tasks simpler.

#### **Interesting web sites:**

**LinkedIn Email Spam Packs Malware, Steals Bank Info**

**http://www.infopackets.com/news/security/2010/20100929\_linkedin\_email\_spam\_packs\_malware\_steals\_ bank\_info.htm**

**Google Instant instantly blacklists certain queries**

**http://www.zdnet.com/blog/google/google-instant-instantly-blacklists-certain-queries/2507?tag=nl.e550**

**UK Police Arrest 19 in Zeus Crimeware Bust**

**http://www.pcworld.com/businesscenter/article/206609/uk\_police\_arrest\_19\_in\_zeus\_crimeware\_bust.h tml**

**The Bytes of Las Vegas September, 2010 Page 11** 

## **SIG's MONTHLY CALENDAR**

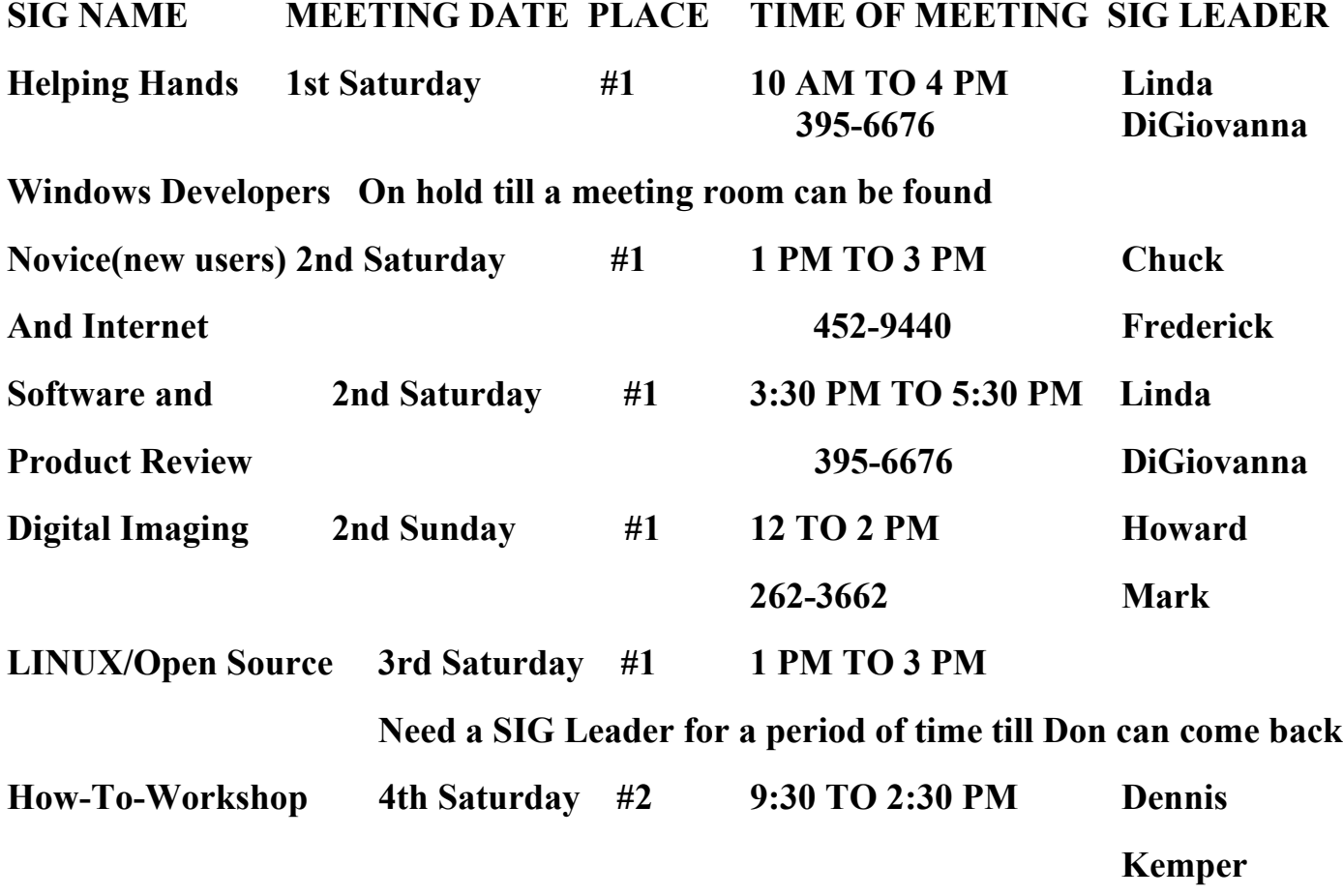

### **Places are:**

**#1 Wengert Room is located in the back of the NV Energy building just west of Jones on W. Sahara**

**#2 Paseo Verde Library is located in Henderson at 280 S. Green Valley Parkway.**

**All meetings Are Subject to Cancellation by the SIG Leader or the Property Owner. The Calendar Page of the LVPCUG web site is keep as current as possible.**

**If you would like to be a SIG Leader for some of the SIG's that are not meeting at this time, Please Contact Wendy to get the details of the duties of the Leader. You may leave a email at info@lvpcug.org**

**Page 12 September, 2010 The Bytes of Las Vegas**

## **Las Vegas PC Users Group, Inc.**

# **Membership Application**

### **New Members or Renewal with Information Changes**

**To join the Las Vegas PC Users Group, pleas complete the information form below. The form can be mailed with a check or brought to the General Meeting. Dues are \$30 per year per family. More information about the Club can be obtained at : [www.lvpcug.org](http://www.lvpcug.org)**

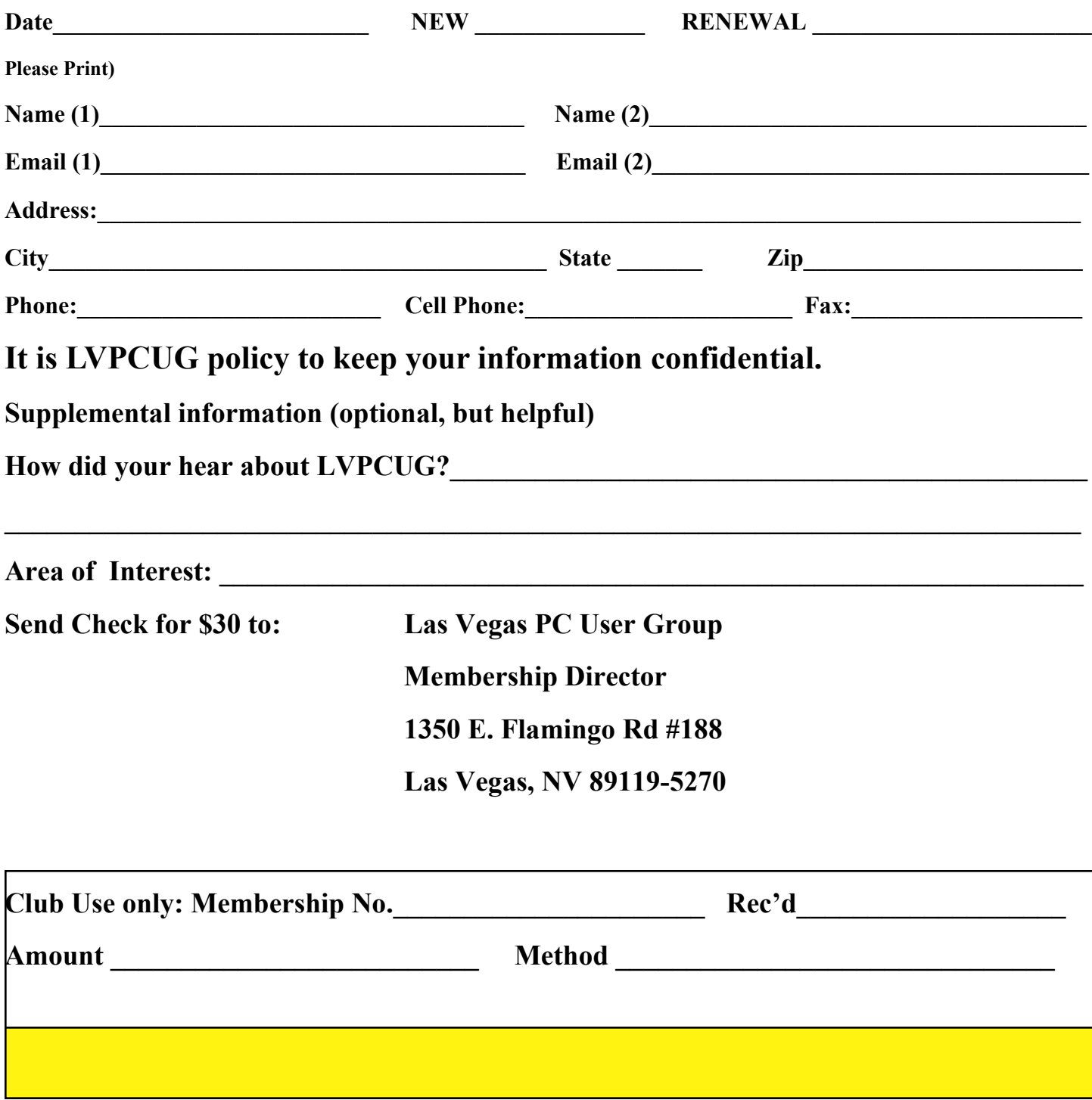